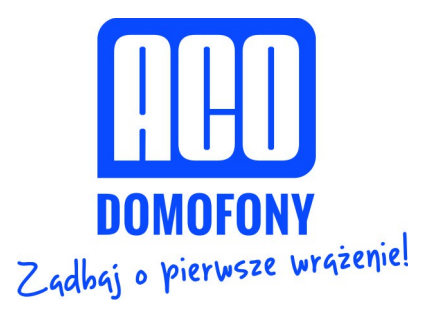

# **INSTRUKCJA OBSŁUGI CYFROWEGO MONITORA Familio PRO MPRO7-xx**

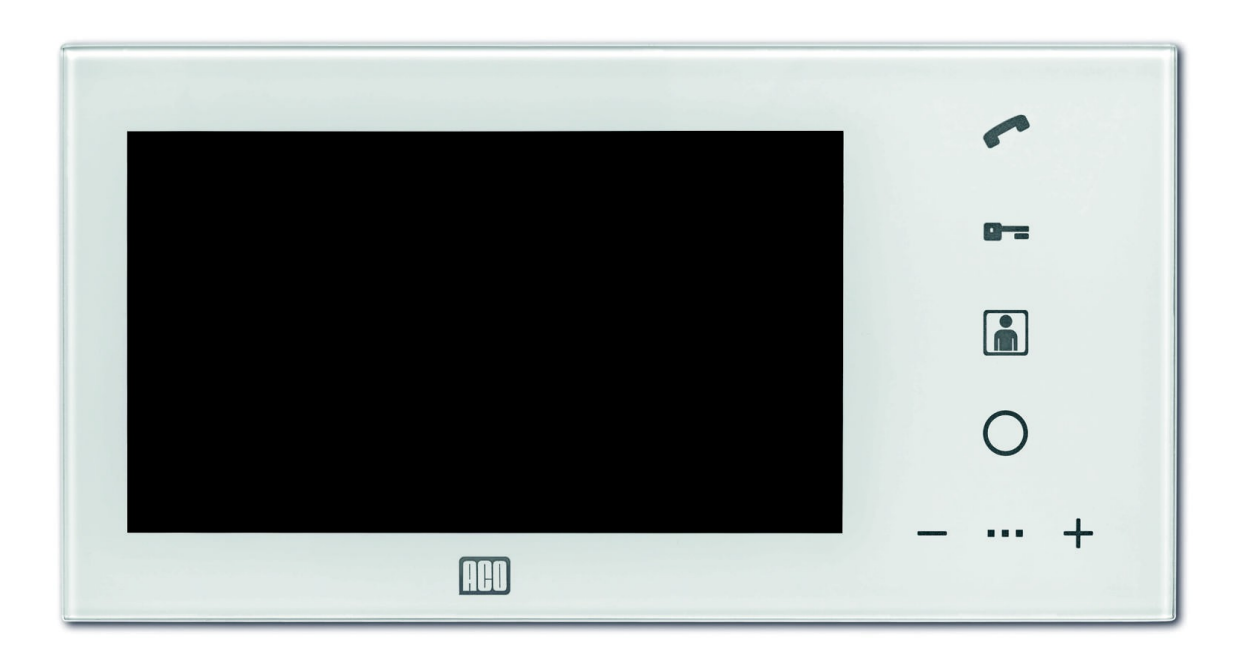

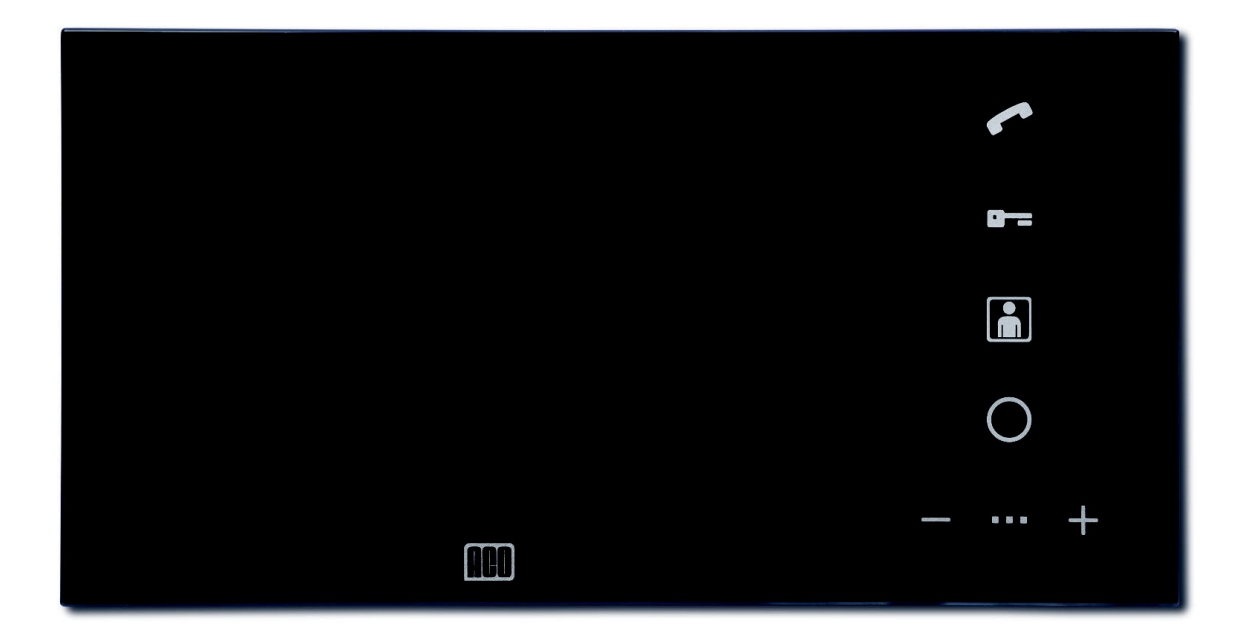

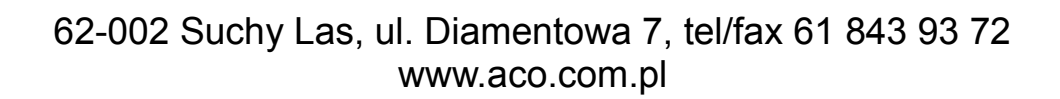

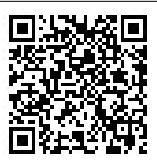

#### **INFORMACJE OGÓLNE**

Cyfrowy wideodomofonowy system Familio Pro przeznaczony jest do zastosowań w rozwiązaniach jednoi kilkurodzinnych, gdzie wymagana jest transmisja sygnału video wraz z sygnałem audio. Umożliwia również przeprowadzanie łączności wewnętrznej (interkom) pomiędzy monitorami. Topologia systemu oparta jest o skrętkę sieciową kategorii 5e. Dedykowany, energooszczędny zasilacz impulsowy posiada zabudowany rozdzielacz video: 1 wejście centrali i do 3 wyjść na monitory (w zależności od wersji).

Videomonitor posiada nowoczesny wygląd, a jego całkowicie płaski front wykonany jest ze szkła. Zastosowany system głośnomówiący eliminuje konieczność stosowania słuchawki do prowadzenia rozmowy. Na panelu frontowym znajduje się dotykowa klawiatura z podświetlanymi ikonami do obsługi monitora.

Zalety systemu Familio Pro:

- Białe podświetlenie klawiatury,
- Wsparcie pełnej prywatności rozmowy,
- Obsługa łączności wewnętrznej (interkom),
- Indywidualnie ustawiane sygnały wywołania i głośność w każdym monitorze,
- Obsługa do 3 niezależnych adresów wywołania,
- Możliwość pracy kilku monitorów pod jednym adresem,
- Niezależny adres główny i interkomu dla każdego monitora,
- Nowoczesna, wykonana ze stali nierdzewnej obudowa,
- Odporność na korozję i dewastacje,
- Montaż podtynkowy lub natynkowy,
- Trzy podświetlane miejsca opisowe,
- Indywidualny przycisk wywołania dla każdego adresu.

#### **PARAMETRY TECHNICZNE**

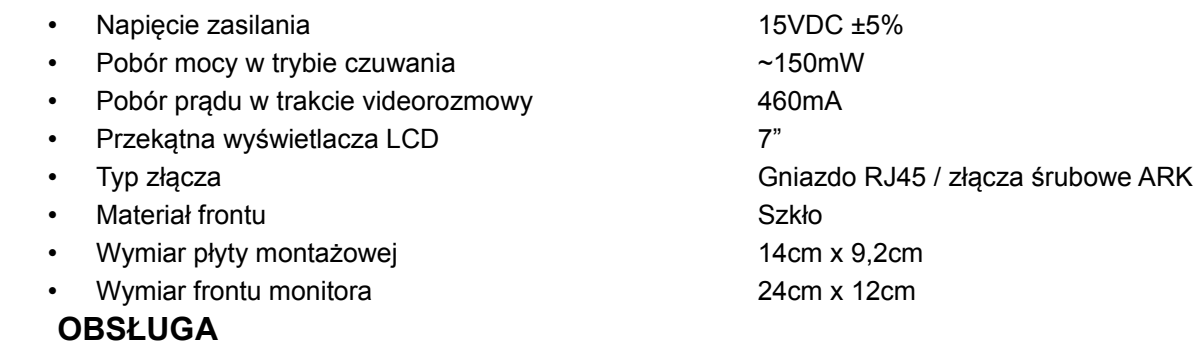

Nawiązanie połączenia wewnętrznego pomiędzy monitorami (interkom) jest możliwe kiedy linia jest wolna (nie pulsuje środkowa dioda linijki głośności i odbywa się poprzez dotknięcie ikony *słuchawka*. Rozjaśniona zostanie jej ikona, a na pasku głośności zaświeci się dioda sygnalizująca aktualnie wybrany numer wewnętrznego monitora. Ikonami *+* i *–* można zmienić adres monitora, który chcemy wywołać. Aby potwierdzić wybrany adres należy dotknąć ikony *słuchawka*. Jeśli w systemie znajduje się urządzenie o wybranym adresie monitor rozpocznie dzwonienie. W przypadku braku wybranego numeru monitor wyda sygnał zajętości i przejdzie do trybu czuwania. W trybie interkomu wyświetlacz nie jest załączany. Jeżeli podczas rozmowy interkomu nadejdzie wywołanie z panelu, połączenie wewnętrzne zostanie zakończone a wywoływany monitor rozpocznie dzwonienie w trybie wywołania z panelu.

W momencie wywoływania z panelu monitor załącza wyświetlacz, umożliwiając podgląd z kamery panelu, odtwarza dźwięk dzwonka i pulsuje kolejno ikonami *słuchawka*, *kluczyk* i *monitor*. Aby odebrać połączenie należy dotknąć ikony *słuchawka.* Po odebraniu połączenia zestawione zostaje połączenie głosowe z panelem, a ikony *słuchawka*, *kluczyk* i *monitor* rozjaśniają się. Dodatkowo zaświecają się diody paska głośności i aktywna staje się regulacja głośności połączenia, która dokonywana jest poprzez dotknięcie ikon *+* i *-*. Całkowite wytłumienie głośnika (wygaszony pasek głośności) powoduje również wyłączenie mikrofonu w monitorze (mute).

Dla wywoływania z innego monitora (intercom) wyświetlacz nie zostanie załączony, a wywoływany monitor pulsować będzie jedynie ikoną *słuchawka*. Aby odebrać połączenie należy dotknąć ikony *słuchawka.* Po odebraniu połączenia zestawione zostaje połączenie głosowe z monitorem, a ikona *słuchawka* rozjaśni się. Dodatkowo zaświecają się diody paska głośności i aktywna staje się regulacja jak przy normalnym połączeniu. Zestawione połączenie może trwać maksymalnie 4 minuty. Po tym czasie zostanie ono zakończone, a urządzenia powrócą do stanu czuwania.

Monitor posiada funkcję sygnalizowania nieodebranego połączenia z panelu. W przypadku, kiedy wywołanie z panelu nie zostanie odebrane, w trybie czuwania będzie pulsowała ikona *monitor*. Aby skasować sygnalizację nieodebranego połączenia należy dotknąć pulsującej ikony *monitor*.

Uruchomienie elektrozaczepu jest możliwe zarówno w trybie czuwania jak i rozmowy (interkomu oraz z panelem). W celu uruchomienia elektrozaczepu wystarczy dotknąć ikony *kluczyk*. Każde uruchomienie elektrozaczepu sygnalizowane jest sygnałem dźwiękowym ("bip"). W czasie, kiedy linia jest zajęta (inni użytkownicy prowadzą rozmowę) nie jest możliwe uruchomienie elektrozaczepu.

Załączenie podglądu możliwe jest w dowolnej chwili pod warunkiem, że linia jest wolna (inni użytkownicy nie prowadzą rozmowy). W tym celu należy dotknąć ikony *monitor.* Możliwe jest także załączenie podglądu obrazu na stałe. W tym celu należy przytrzymać ikonę *monitor* przez co najmniej 5s. Załączenie funkcji potwierdzone będzie pięcioma szybkimi sygnałami dźwiękowymi ("bip") i rozjaśnieniem ikony *monitor*. Podgląd będzie załączony do momentu wyłączenia go - dotykając *monitor* przez co najmniej 5s lub do czasu wywołania któregokolwiek monitora z panelu. Załączenie podglądu jest ograniczone do około 60 minut. Po tym czasie podgląd wyłączy się samoczynnie.

Monitor pracujący w systemie z innymi monitorami wskazuje wystąpienie zajętości linii. Jest to realizowane poprzez mruganie środkowej diody paska głośności. Zajętość linii występuje w chwili, kiedy prowadzona jest rozmowa z panelu do innego monitora lub pomiędzy innymi monitorami.

W przypadku zajętości linii nie jest możliwe nawiązanie połączenia interkomu, załączanie podglądu i uruchomienie elektrozaczepu. Dostępna jest jedynie możliwość sterowania modułem I/O.

Podczas próby zrealizowania zablokowanej funkcji monitor wyda potrójny sygnał dźwiękowy ("bip") i nie wykona polecenia.

Podobnie sygnalizowany jest błąd magistrali uniemożliwiający prawidłowe działanie systemu. Po wykryciu błędu monitory mrugają ikonami *słuchawka*, *kluczyk* i *monitor*. W tym stanie możliwe jest jedynie uruchomienie podglądu z kamery panelu. Uruchomienie elektrozaczepu, sterowanie modułem I/O oraz prowadzenie rozmowy nie jest możliwe.

Monitor umożliwia obsługę tzw. autootwierania. Funkcjonalność ta pozwala na załączenie automatycznego uruchomienia elektrozaczepu po wywołaniu monitora. Można ją uruchomić np. w godzinach pracy biura – dzięki temu każde wywołanie monitora z załączoną opcją autootwierania spowoduje uruchomienie elektrozaczepu.

Autootwieranie uruchamia się poprzez przytrzymanie ikony *kluczyk* przez co najmniej 5s. Załączenie funkcji potwierdzone będzie czterema szybkimi sygnałami dźwiękowymi ("bip") i rozjaśnieniem ikony *kluczyk*. Wyłączenie autootwierania przeprowadza się analogicznie – dotykając *kluczyk* przez co najmniej 5s.

Po wywołaniu monitora z załączoną funkcją autootwierania, uruchomi on podgląd obrazu na 10s i wyda pojedynczy dźwięk dzwonienia, aby zasygnalizować uruchomienie elektrozaczepu.

Przy załączonej funkcji autootwierania wszystkie funkcje monitora (oprócz odbierania połączeń z panelu) są nadal dostępne.

## **KONFIGURACJA**

Monitor umożliwia wybór tonów dzwonka, głośności dzwonienia oraz jasności i nasycenia obrazu. Regulacji głośności dzwonienia można dokonać dotykając, w trybie czuwania, ikony regulacji głośności *+* lub *-*. Monitor odtworzy wówczas dźwięk dzwonienia o wybranej głośności i będzie oczekiwał na jej zmianę ikonami *+* i –.

W tym czasie możliwa jest również zmiana tonu dźwięku dzwonienia poprzez dotknięcie ikony *F2*. W przypadku braku zmian parametrów przez około 5s monitor zapamięta ustawione parametry.

Regulacja parametrów obrazu możliwa jest w przypadku załączonego podglądu monitora w trybie czuwania (ikona *monitor*). Można jej dokonać poprzez dotknięcie ikon *+* lub *-*. Załączy to podgląd linijki jasności na wyświetlaczu. Zmiany jasności są możliwe ikonami *+* i *-*. Po dotknięciu ikony *monitor* wyświetlacz przełączy się w tryb regulacji nasycenia koloru. Kolejne dotknięcie ikony *monitor* wyłączy tryb regulacji.

## **MONTAŻ I POŁĄCZENIE SYSTEMU**

Montaż monitora należy rozpocząć od natynkowej blachy montażowej. Posiada ona trzy otwory podłużne i jeden pojedynczy, od którego należy rozpocząć montaż. Kształt pozostałych otworów ułatwia poziomowanie już osadzonej blachy. Z lewej strony monitora (patrząc na wyświetlacz) znajduje się mikrofon. Montaż należy dokonać w takim miejscu, aby nie był on zasłonięty. Programowanie przycisku spod którego wywoływany ma być monitor oraz adres interkomu odbywa się na przełącznikach zlokalizowanych w tylnej obudowie monitora zgodnie z tabelą.

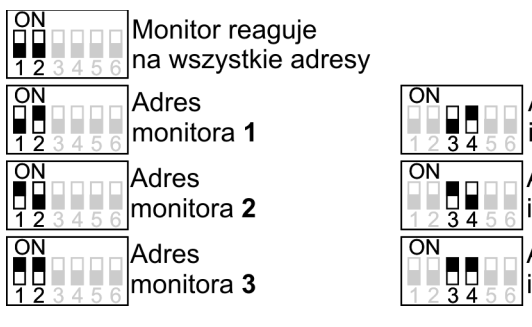

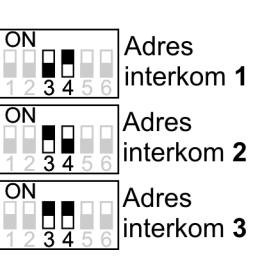

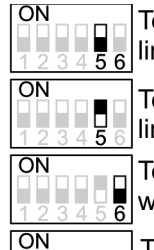

Terminator linii 10k wyłączony

Terminator linii 10k załączony

Terminator

wideo 100R wyłączony

Terminator WW wideo 100R załączony

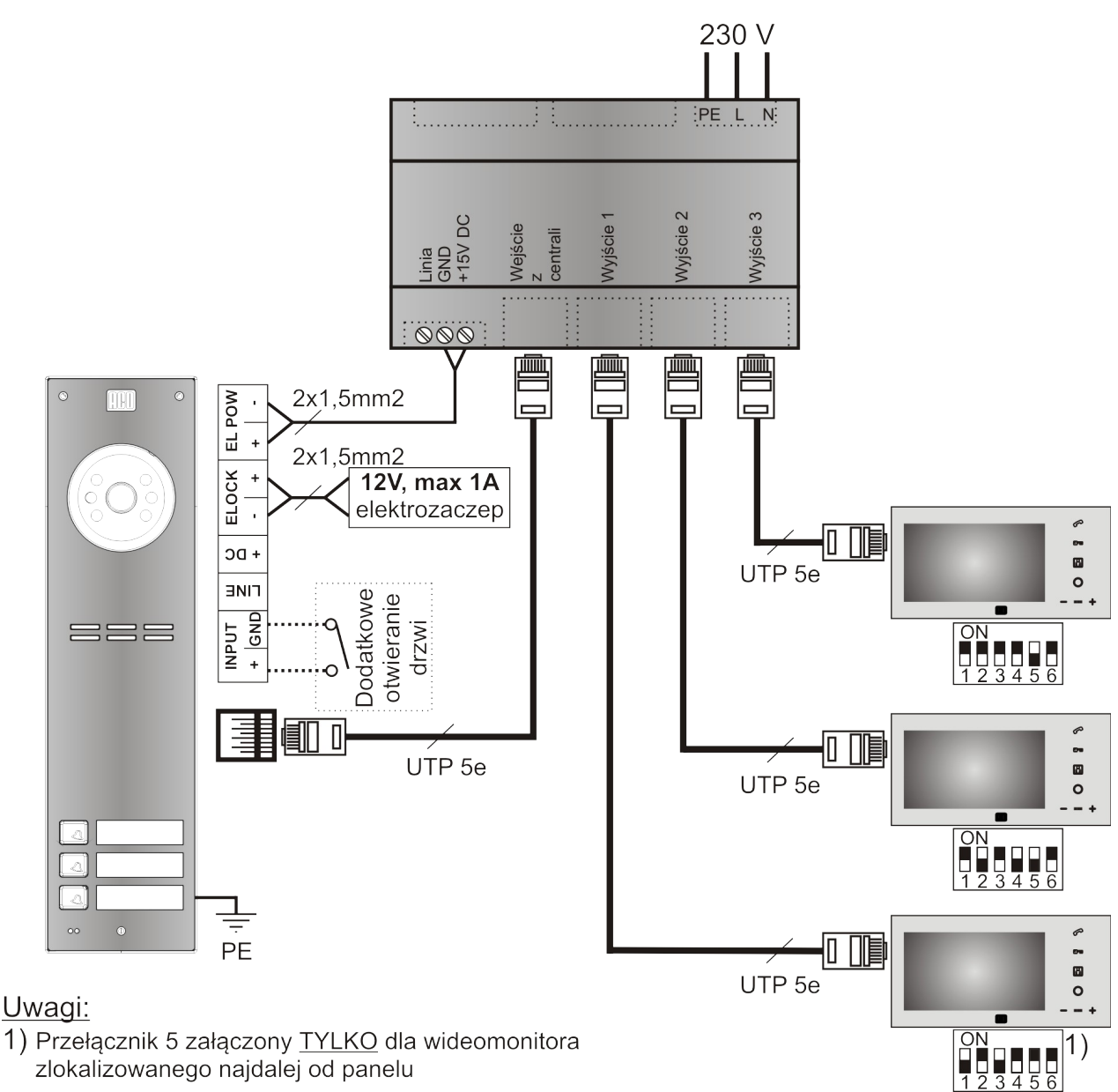

*Podstawowy układ połączeń dla systemu Familio PRO*

W każdym monitorze należy załączyć (pozycja ON) terminator wideo na przełączniku 6. Jego wyłączenie wymagane jest tylko w wyjątkowych przypadkach przy stosowaniu przelotowych rozdzielaczy i rejestratorów, a informacja taka znajduje się w instrukcji urządzenia. Terminator linii 10k (przełącznik 5) należy załączyć TYLKO w monitorze znajdującym się najdalej od panelu (w sensie połączenia elektrycznego). Odległość ta nie jest krytyczna i w przypadku, kiedy nie można jednoznacznie określić, który z monitorów jest najdalszym, należy wybrać jeden z nich. W przypadku nie wykorzystywania złącza RJ45 skrętkę należy podłączyć odpowiednio: zasilanie do zacisków +DC i GND, linia sygnału do zacisku LINE, video do zacisków V+ i V-.

Uwaga ! W przypadku uszkodzenia szklanego frontu wideomonitora dalsze jego użytkowanie może spowodować urazy i skaleczenia ciała !

**Więcej możliwości systemu Familio PRO (współpraca z większą ilością monitorów, łączenie z innymi oraz opis typowych problemów) znajduje się w instrukcji Cyfrowego Systemu Videodomofonowego Familio PRO dostępnej na stronie [www.aco.com.pl](http://www.aco.com.pl/)**

## ZASADY SKŁADOWANIA ZUŻYTYCH URZĄDZEŃ ELEKTRYCZNYCH

Zużyte urządzenia elektryczne nie mogą być składowane wraz z innymi odpadami. Należy je składować w miejscach do tego przeznaczonych. W tym celu prosimy zwrócić się do odpowiedzialnych instytucji lub firm zajmujących się recyklingiem odpadów. - Dyrektywa 2002/96/we/ z dnia 27.01.2003